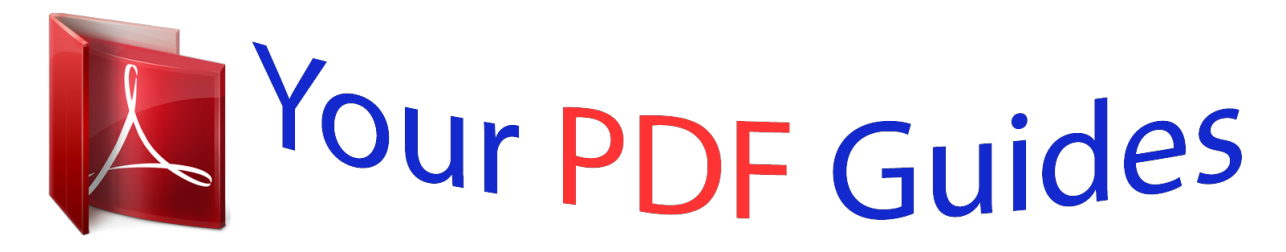

You can read the recommendations in the user guide, the technical guide or the installation guide for KONICA MINOLTA DF-217. You'll find the answers to all your questions on the KONICA MINOLTA DF-217 in the user manual (information, specifications, safety advice, size, accessories, etc.). Detailed instructions for use are in the User's Guide.

> **User manual KONICA MINOLTA DF-217 User guide KONICA MINOLTA DF-217 Operating instructions KONICA MINOLTA DF-217 Instructions for use KONICA MINOLTA DF-217 Instruction manual KONICA MINOLTA DF-217**

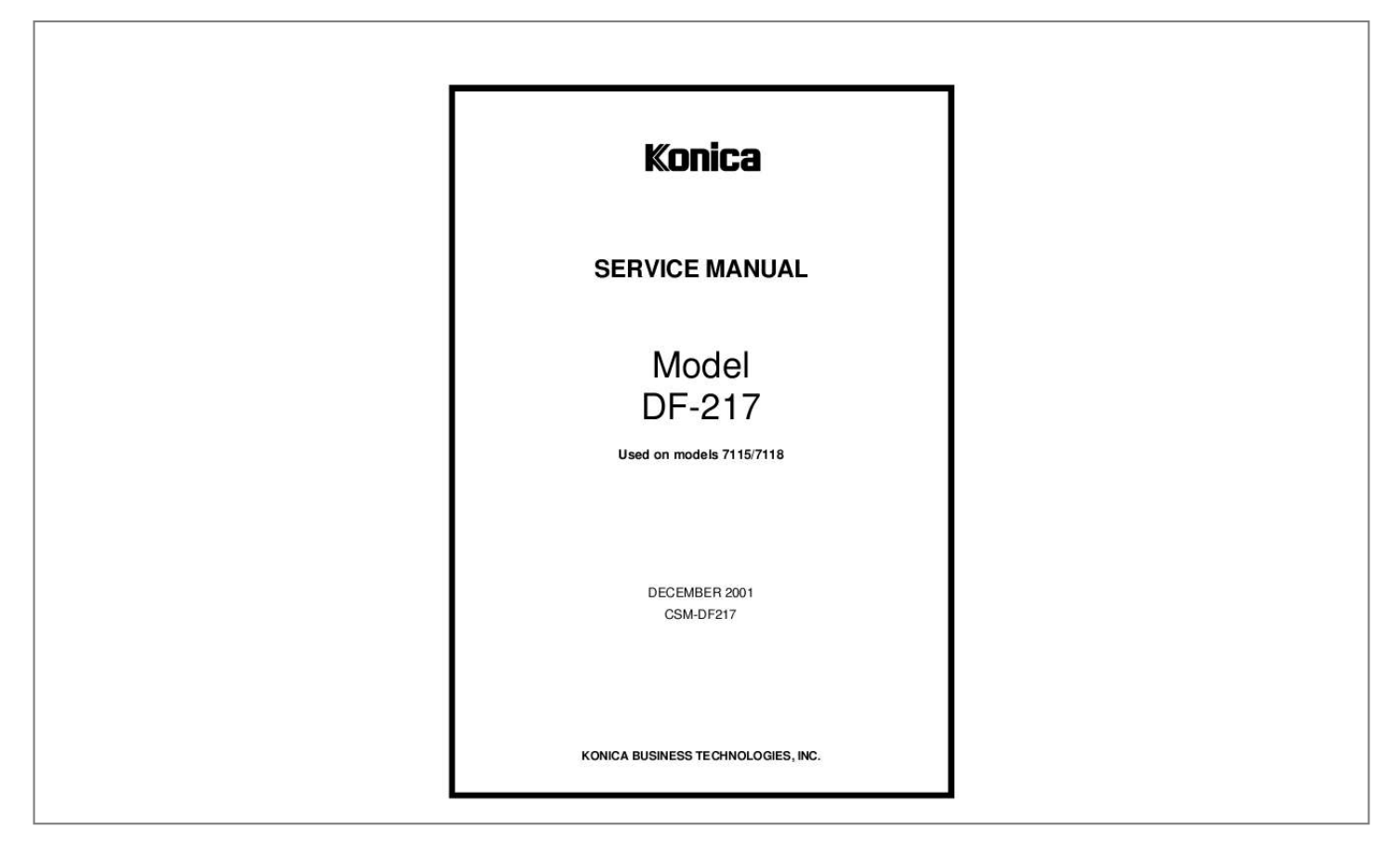

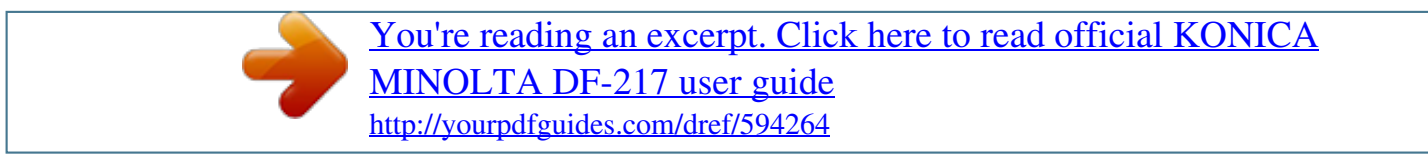

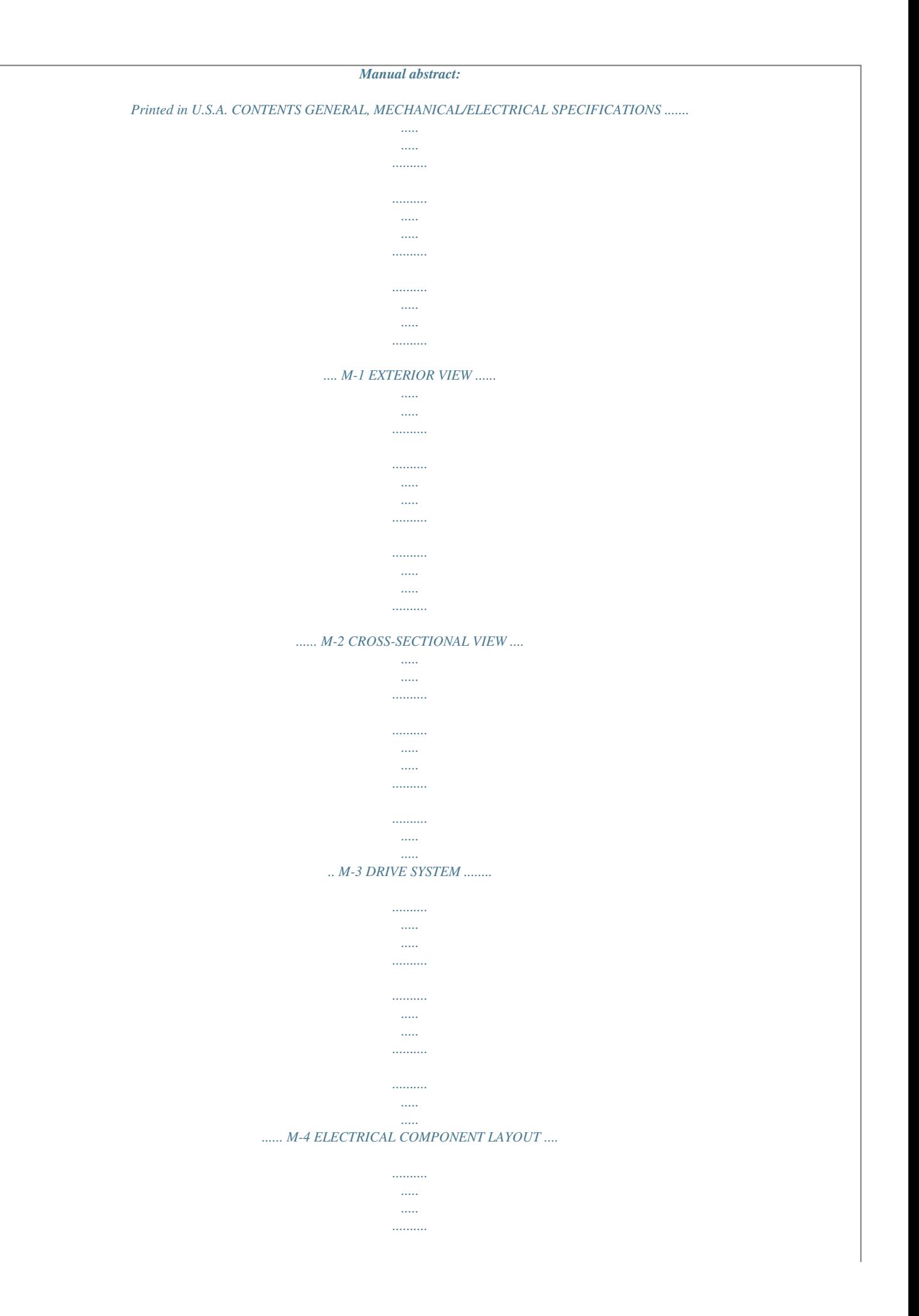

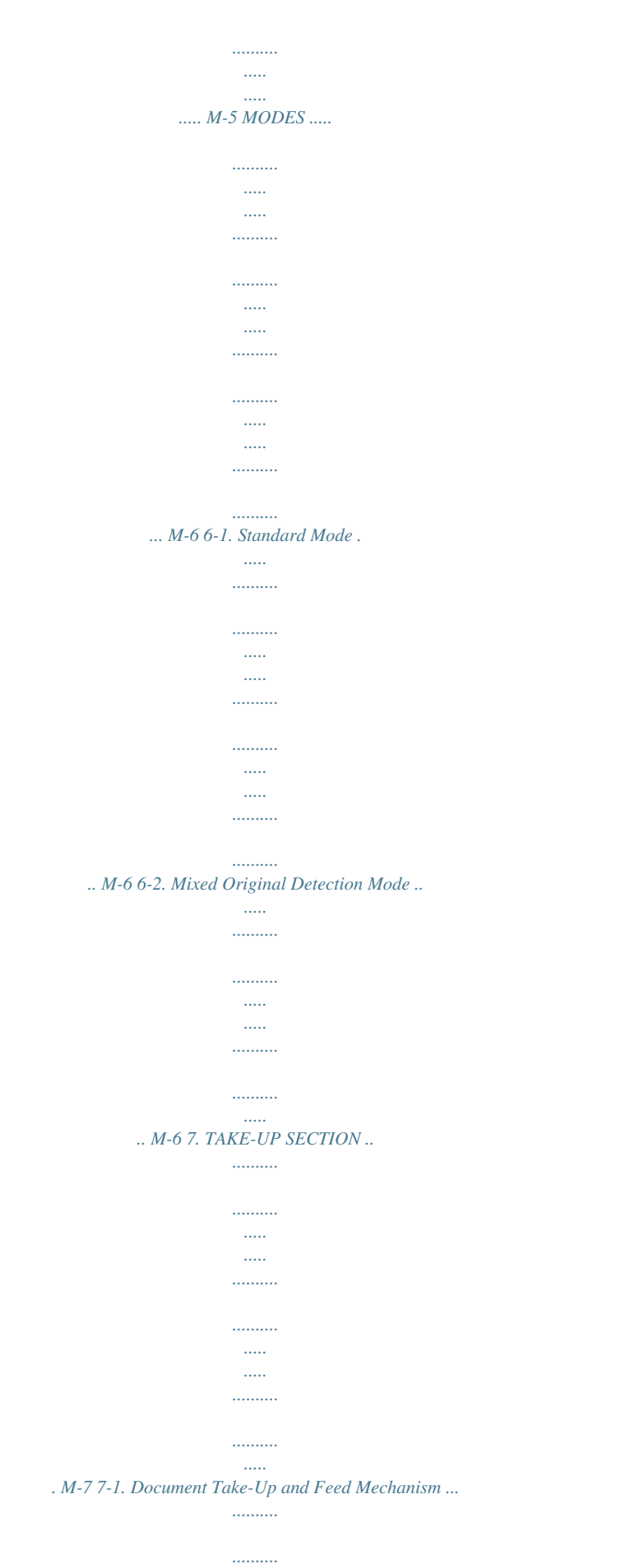

 $\sim$  11111

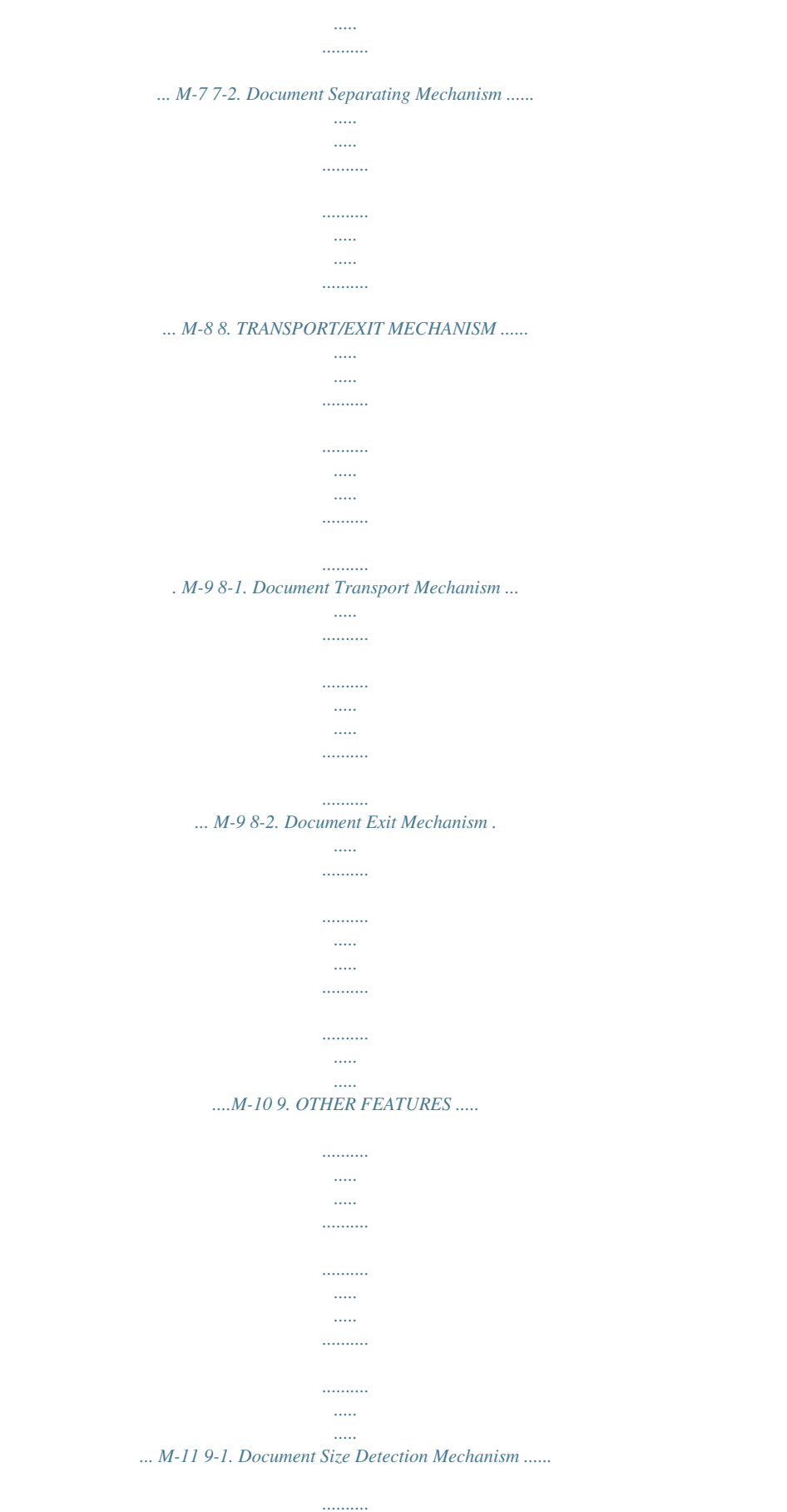

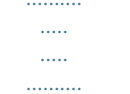

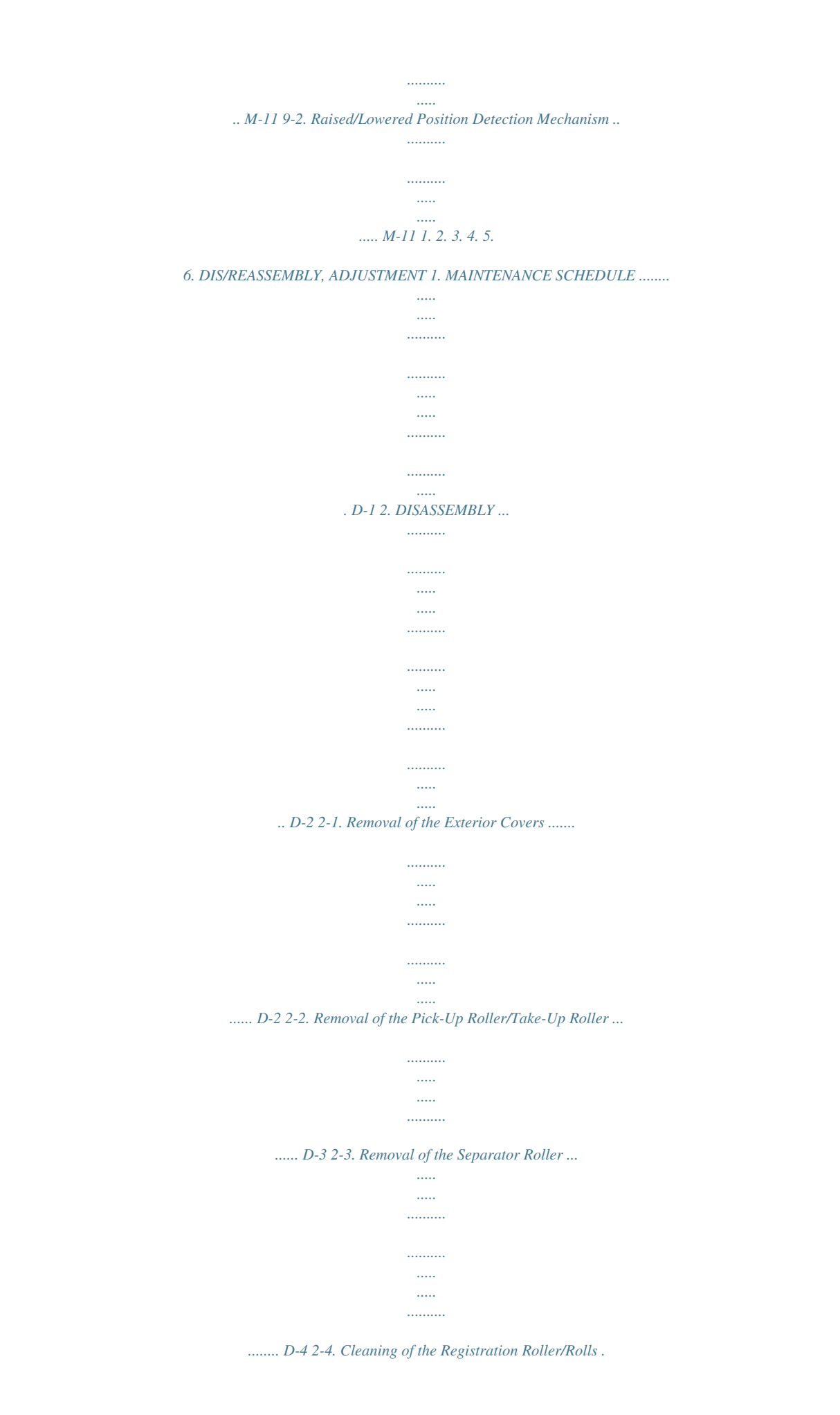

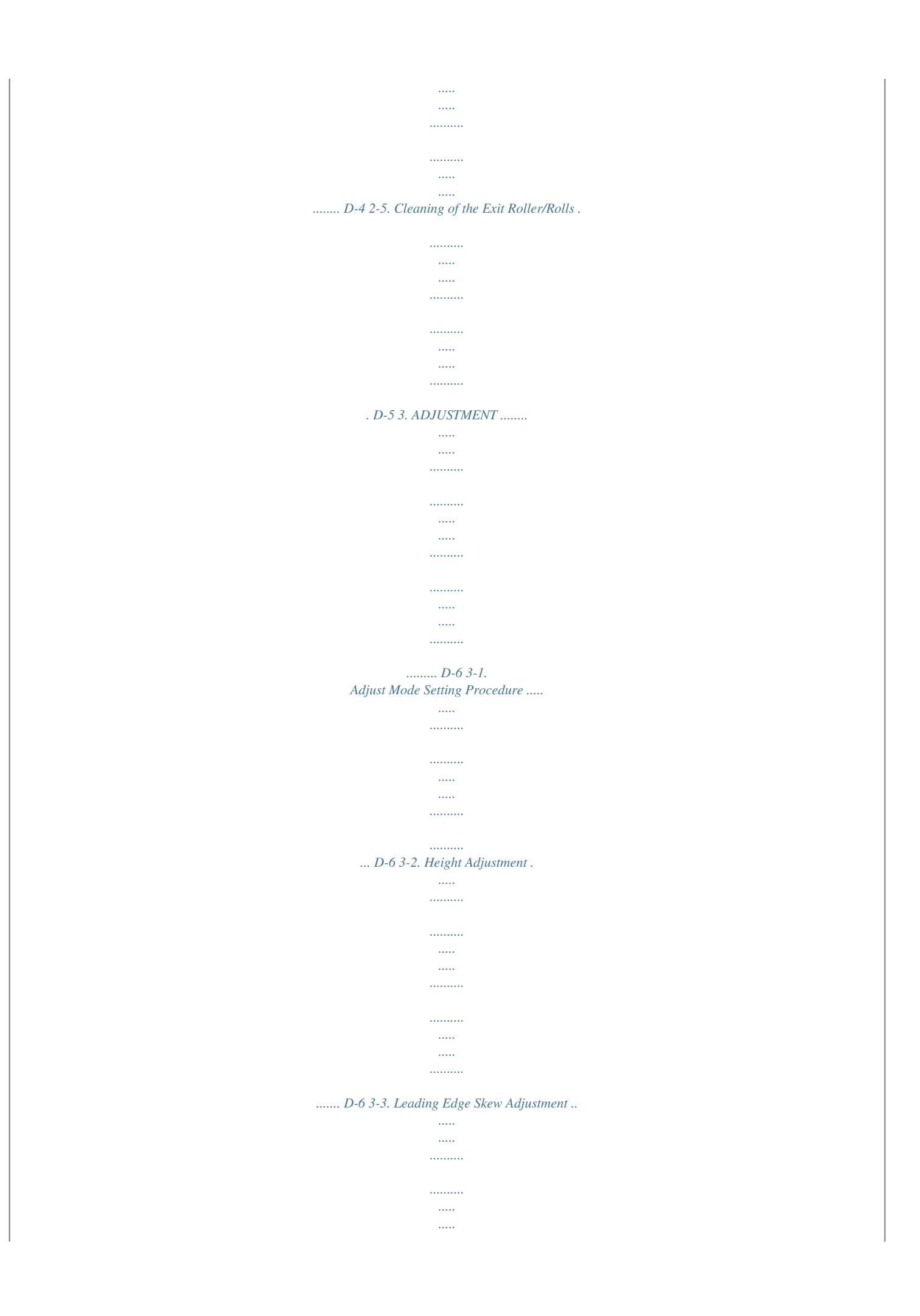

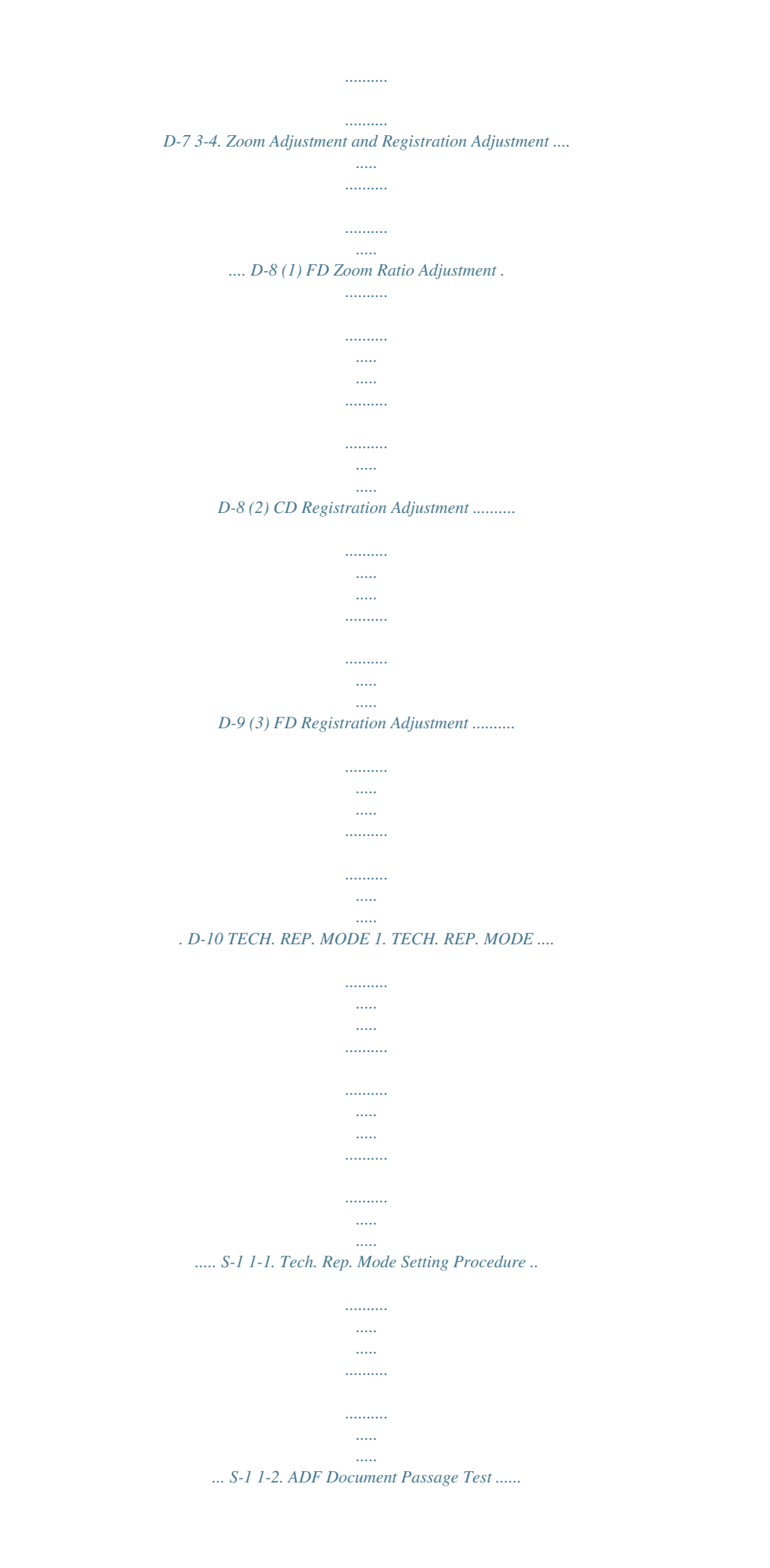

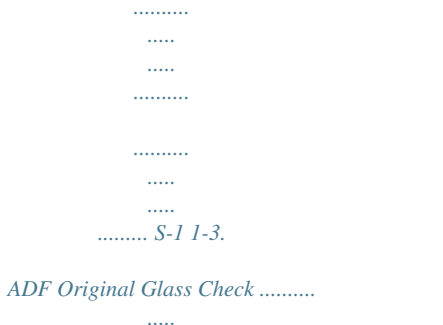

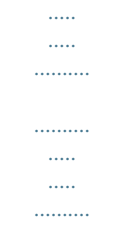

*.......... . S-1 TROUBLESHOOTING 1. MISFEED DETECTION TIMING AND MISFEED TROUBLESHOOTING PROCEDURES ... .....*

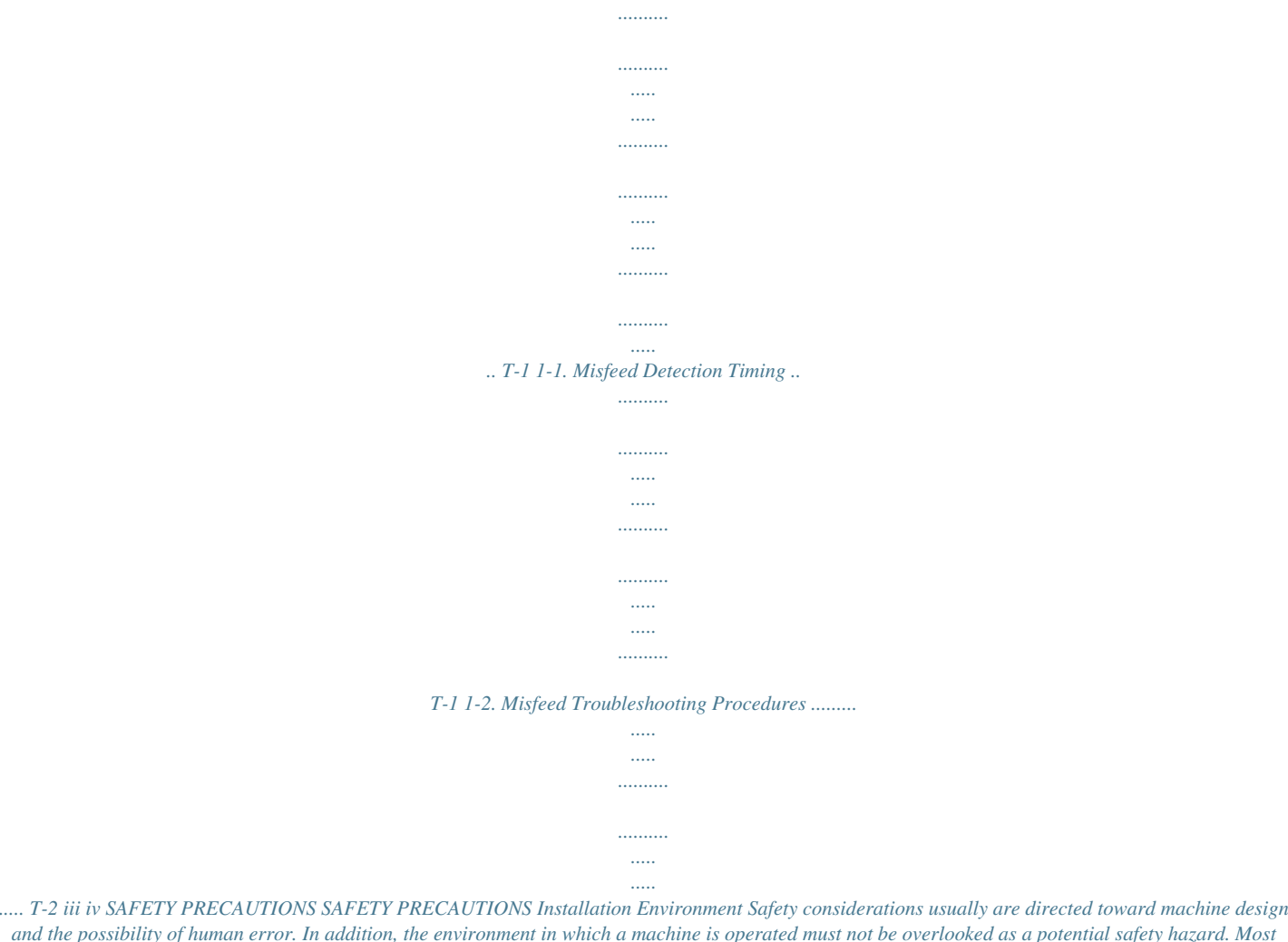

*and the possibility of human error. In addition, the environment in which a machine is operated must not be overlooked as a potential safety hazard. Most electrical equipment is safe when installed in a normal environment. However, if the environment is different from what most people consider to be normal, it is conceivable that the combination of the machine and the room air could present a hazardous combination. This is because heat (such as from fusing units) and electrical arcs (which can occur inside switches) have the ability to ignite flammable substances, including air.*

*When installing a machine, check to see if there is anything nearby which suggests that a potential hazard might exist. For example, a laboratory might use organic compounds which, when they evaporate, make the room air volatile. Potentially dangerous conditions might be seen or smelled. The presence of substances such as cleaners, paint thinners, gasoline, alcohol, solvents, explosives, or similar items should be cause for concern. If conditions such as these* *exist, take appropriate action, such as one of the following suggestions. know what effect may be caused by altering any aspect of the machine's design. Such changes have the potential of degrading product performance and reducing safety margins. For these reasons, installation of any modification not specifically authorized by Konica Business Machines U.S.A.*

*, Inc., is strictly prohibited. The following list of prohibited actions is not all-inclusive, but demonstrates the intent of this policy. · · · · · · · · Using an extension cord or any unauthorized power cord adapter. Installing any fuse whose rating and physical size differs from that originally installed.*

*Using wire, paper clips, solder, etc., to replace or eliminate any fuse (including temperature fuses). Removing (except for replacement) any air filter. Defeating the operation of relays by any means (such as wedging paper between contacts). Causing the machine to operate in a fashion other than as it was designed.*

*Making any change which might have a chance of defeating built-in safety features. Using any unspecified replacement parts. · Determine that the environment is controlled (such as through the use of an exhaust hood) so that an offending substance or its fumes cannot reach the machine. Remove the offending substance. Install the machine in a different location. General Safety Guidelines This equipment has been examined in accordance with the laws pertaining to various product safety regulations prior to leaving the manufacturing facility to protect the operators and service personnel from injury.*

*However, as with any operating device, components will break down through the wear-and-tear of everyday use, as will additional safety discrepancies be discovered. For this reason, it is important that the technician periodically performs safety checks on the equipment to maintain optimum reliability and safety. The following checks, not all-inclusive, should be made during each service call: CAUTION: Avoid injury. Ensure that the equipment is disconnected from its power source before continuing.*

*· · The specific remedy will vary from site to site, but the principles remain the same. To avoid the risk of injury or damage, be alert for changes in the environment when performing subsequent service on any machine, and take appropriate action. Unauthorized Modifications Konica equipment has gained a reputation for being reliable products. This has been attained by a combination of outstanding design and a knowledgeable service force. The design of the equipment is extremely important. It is the design process that determines tolerances and safety margins for mechanical, electrical, and electronic aspects. It is not reasonable to expect individuals not involved in product engineering to · · · Look for sharp edges, burrs, and damage on all external covers and copier frame. Inspect all cover hinges for wear (loose or broken). Inspect cables for wear, frays, or pinched areas. v SAFETY PRECAUTIONS · · · Ensure that the power cord insulation is not damaged (no exposed electrical conductors).*

*Ensure that the power cord is properly mounted to the frame by cord clamps. Check the continuity from the round lug (GND) of the power cord to the frame of the copier -- ensure continuity. An improperly grounded machine can cause an electrically-charged machine frame. Applying Isopropyl Alcohol Care should be exercised when using isopropyl alcohol, due to its flammability. When using alcohol to clean parts, observe the following precautions: · · Remove power from the equipment.*

*Use alcohol in small quantities to avoid spillage or puddling. Any spillage should be cleaned up with rags and disposed of properly. Be sure that there is adequate ventilation. Allow a surface which has been in contact with alcohol to dry for a few minutes to ensure that the alcohol has evaporated completely before applying power or installing covers. Safeguards During Service Calls Confirm that all screws, parts, and wiring which are removed during maintenance are installed in their original positions.*

*When disconnecting connectors, do not pull the wiring, particularly on AC line wiring and high voltage parts.* 

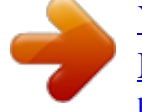

[You're reading an excerpt. Click here to read official KONICA](http://yourpdfguides.com/dref/594264) [MINOLTA DF-217 user guide](http://yourpdfguides.com/dref/594264)

<http://yourpdfguides.com/dref/594264>

 *Do not route the power cord where it is likely to be stepped on or crushed. Carefully remove all toner and dirt adhering to any electrical units or electrodes. After part replacement or repair work, route the wiring in such a way that it does not contact any burrs or sharp edges. Do not make any adjustments outside of the specified range. Summary It is the responsibility of every technician to use professional skills when servicing Konica products. There are no short cuts to high-quality service. Each piece of equipment must be thoroughly inspected with respect to safety considerations as part of every routine service call. The operability of the copier, and more importantly, the safety of those who operate or service the equipment, are directly dependent upon the conscientious effort of each and every technician. Remember.*

*..when performing service calls, use good judgment (have a watchful eye) to identify safety hazards or potential safety hazards that may be present, and correct these problem areas as they are identified -- the safety of those who operate the equipment as well as those who service the copier depend on it!*  $\cdot$ *vi GENERAL, MECHANICAL/ELECTRICAL 1. Name SPECIFICATIONS : Automatic Document Feeder : Inserted in top portion in the rear of copier : Plain paper (Standard: 50 to 110g/m2 or 13-1/4 to 29-1/4 lbs., Mixed Original: 60 to 90 g/m2 or 16 to 24 lbs.) : Metric Areas: A5R, B5/B5R, A4/A4R, B4R, A3R, 11 × 8-1/2, 8-1/2 × 11R, F4 Inch Areas:5-1/2 × 8-1/2R, 11 × 8-1/2, 8-1/2 × 11R, 8-1/2 × 14R, 11 × 15, 11 × 17 : 50 sheets max. (80 g/m2) : Center : Face up : 15 sheets/min. (A4) 18 sheets/min. (A4) : Standard Mixed Original (only for originals with the same width) : DC24 V, DC5 V (supplied from the copier) : Width: 602 mm or 23-3/4 Depth: 502 mm or 19-3/4 Height: 101 mm or 4 : 5.5 kg or 12-1/4 lbs.*

*: Same as copier Installation Type of Document Detectable Document Size Capacitthe Take-Up Roller and Separator Roller is the same as that on the backside of the sheet of paper, allowing the paper to be properly fed into the copier. When two or more : The coefficient of friction between the paper and the Separator Roller is greater than that between the sheets of paper, which sheets of paper allows only the top sheet of paper to be fed into the copier. are taken up Take-Up Roller Separator Roller 4688M006AA M-8 8. 8-1. TRANSPORT/EXIT MECHANISM Document Transport Mechanism · The document taken up is transported to the document scanning position of the copier by the Registration Rollers.*

*· The Registration Rollers are turned by a gear train and belts which are driven by the Main Motor. Main Motor M1 Registration Rollers 4688M007AA M-9 8-2. Document Exit Mechanism · The document is fed out of the ADF by the Exit Roller. · The Exit Roller is driven by gears and a belt which are driven by the Main Motor. Main Motor M1 Exit Rollers 4688M008AA M-10 9.*

*9-1. OTHER FEATURES Document Size Detection Mechanism · The document size is determined by means of two different systems of document width detection and document length detection. Document Width Detection · The width of an original is detected by the combination of Paper Width Sensors as detected while the original is being taken up. · Each sensor is located as follows with reference to the Document Edge Guide in the rear. Document Length Detection · The length of the original is detected by the Paper Length Sensor when the document is loaded in the unit. @@· This magnet actuates the Size Reset Switch on the copier. @@@@· The above information is subject to change without notice. @@@@@@REP. @@2. 3.*

*4. Open the Document Take-Up Section Cover. Remove one screw, unlock five tabs, and then remove the Rear Cover. Unplug two connectors (CN3, CN5). @@Open the Document Take-Up Section Cover. 2. @@Snap off one C-clip. 4. @@@@@@@@@@@@@@@@Remove the Rear Cover. 3. Remove the Document Loading Tray. 4. @@@@Remove the Rear Cover. 2. Remove the Document Loading Tray.*

*3. @@Press the COUNTER. 2. Press the following keys in this order: STOP 0 0 STOP 0 1. 3.*

*Press the STOP and then the START. 3-2. Height Adjustment 1. @@ Turn the screw clockwise to raise the ADF. @@Adjust so that the spacer contacts the glass at the Original Scale as illustrated. Spacer 4688D016AA D-6 3-3. Leading Edge Skew Adjustment 20 mm 1. Ready a test chart (A4 or 11 × 8-1/2) as*

*illustrated on the left. 2. Load the test chart in the ADF and make a copy five times repeatedly.*

*NOTE · Load the test chart crosswise in the ADF. 4688D502AA 3. Align the edges of the copy as illustrated and determine if the deviation meets the specifications. Specifications 0 ± 3.0 mm 4688U001AA Perform the following adjustment steps if the deviation falls outside the specified range. 4. Loosen one screw. 4688D507AA 5. If the line is deviated as illustrated on the left, slide the pointer on graduations toward the front. 4688D505AA 6.*

*If the line is deviated as illustrated on the left, slide the pointer on graduations toward the rear. 7. Tighten the screw. 8. Make a copy of the test chart again to check for deviation.*

*4688D506AA D-7 3-4. Zoom Adjustment and Registration Adjustment (B) 20 mm B Ready a test chart (A3R or 11 × 17) as illustrated on the left. (A): Draw a 300-mm-long horizontal reference line starting with a point 20 mm from the left edge and 150 mm from the top edge. (B): Draw a horizontal reference line at a point 20 mm from the top edge. (C): Draw a vertical reference line at a point 20 mm from the left edge.*

*150 mm (C) 20 mm C (1) (A) 300 mm 4688D501AA FD Zoom Ratio Adjustment Specification Mode Adjust Mode Code No. 7 Setting Range 87 to 113 (1 step:* 0.4 %) Amount of error with respect to the reference line:  $\pm$  1.5 % (A): 300  $\pm$  4.5 mm Adjustment Procedure: 1. Make a full-size copy of the test chart. 2. *Using a scale, measure dimension (A) on the copy and determine if the amount of error falls within the specified range. Perform the following adjustment steps if dimension (A) falls outside the specified range. 3.*

*Set the copier into the Adjust mode. 4. With "AJ-" shown on the Display, enter the code number "7" from the KEYPAD. Then, press the START to enter the ADF FD Zoom Ratio Adjustment mode. 5. Press the CLEAR to reset the current setting value. 6. Enter the new setting value from the KEYPAD and press the START. 7. Make a copy of the test chart again and check dimension (A) for error.*

*Setting Procedure · If dimension (A) on the copy is longer than the specified range, decrease the setting value. · If dimension (A) on the copy is shorter than the specified range, increase the setting value. · Repeat steps 3 through 7 if one adjustment sequence does not bring the dimension into the specified range.*

> [You're reading an excerpt. Click here to read official KONICA](http://yourpdfguides.com/dref/594264) [MINOLTA DF-217 user guide](http://yourpdfguides.com/dref/594264) <http://yourpdfguides.com/dref/594264>

 *D-8 (2) CD Registration Adjustment NOTE · This adjustment must be made after the "FD Zoom Ratio Adjustment" has been made. Specification B: 20 ± 2. 0 mm Mode Adjust Mode Code No. 8 Setting Range 0 to 200 (1 step: 0.1 mm) Adjustment Procedure: 1. Make a copy of the test chart. 2.*

*Using a scale, measure dimension B on the copy and determine if the amount of error falls within the specified range. Perform the following adjustment steps if dimension B falls outside the specified range. 3. Set the copier into the Adjust mode. 4. With "AJ-" shown on the Display, enter the code number "8" from the KEYPAD. Then, press the START to enter the ADF CD Registration Adjustment mode. 5. Press the CLEAR to reset the current setting value. 6.*

*Enter the new setting value from the KEYPAD and press the START. 7. Make a copy of the test chart again and check dimension B for error. Setting Procedure · If dimension B on the copy is longer than the specified range, increase the setting value. · If dimension B on the copy is shorter than the specified range, decrease the setting value. · Repeat steps 3 through 7 if one adjustment sequence does not bring the dimension into the specified range. D-9 (3) FD Registration Adjustment NOTE · This adjustment must be made after the "FD Zoom Ratio Adjustment" has been made. Specification C: 20 ± 2.5 mm Mode Adjust Mode Code No. 9 Setting Range 50 to 150 (1 step: 0.*

*1 mm) Adjustment Procedure: 1. Make a copy of the test chart. 2. Using a scale, measure dimension C on the copy and determine if the amount of error falls within the specified range. Perform the following adjustment steps if dimension C falls outside the specified range.*

*3. Set the copier into the Adjust mode. 4. With "AJ-" shown on the Display, enter the code number "9" from the KEYPAD. Then, press the START to enter the ADF FD Registration Adjustment mode.*

*5. Press the CLEAR to reset the current setting value. 6. Enter the new setting value from the KEYPAD and press the START. 7. Make a copy of the test chart again and check dimension C for error. Setting Procedure · If dimension C on the copy is longer than the specified range, increase the setting value. · If dimension C on the copy is shorter than the specified range, decrease the setting value. · Repeat steps 3 through 7 if one adjustment sequence does not bring the dimension into the specified range. D-10 TECH.*

*REP. MODE 1. 1-1. TECH. REP. MODE Tech. Rep. Mode Setting Procedure 1. Press the COUNTER. 2.*

*Press the following keys in this order: STOP 0 0 STOP 0 1. 1-2. ADF Document Passage Test · This test is run to check for correct paper passage through the ADF. Procedure: 1. Enter the Tech.*

*Rep. mode. 2. Enter the code number "12" from the KEYPAD and press the START. 3.*

*Load a document in the ADF. 4. With "doc" shown on the Display, press the START to start the sequence. NOTES · Pressing the START starts the sequence and pressing the STOP stops it. · The sequence is not started if a document is not loaded in the ADF. 1-3. ADF Original Glass Check · The area through which the original is fed is scanned and printed to check for possible dirt and scratches on the glass. Procedure: 1. Enter the Tech. Rep.*

*mode. 2. Enter the code number "13" from the KEYPAD and press the START. 3. With "Adf" shown on the Display, press the START to start the sequence. 4. Two copies are fed out. Check the first copy for traces of contamination and scratches. NOTE · Load the tray with A3R or 11 × 17 paper for this check. S-1 S-2 TROUBLESHOOTING 1.*

*1-1. MISFEED DETECTION TIMING AND MISFEED TROUBLESHOOTING PROCEDURES Misfeed Detection Timing · When a paper misfeed is detected, the copier panel gives a display as shown below. · The symbol "L" given in ( ) indicates that the leading edge of the paper is detected by the sensor. Type Paper left ADF take-up failure ADF transport failure ADF exit failure Code -- J80 J81 J83 Detection Start Power Switch ON Misfeed reset Power Switch ON Power Switch ON Power Switch ON Detection Separator Sensor (L) Registration Sensor (L) Paper Exit Sensor (L) Separator Sensor (L) Registration Sensor (L) Paper Exit Sensor (L) T-1 1-2. Misfeed Troubleshooting Procedures · The document is not properly detected when it is loaded.*

*· The document is not taken up at all. Step 1 2 3 Check Item Document being used falls outside the category of reliable feeding. A document set not exceeding the capacity of the Document Feeding Tray is loaded. Pick-Up Roller properly presses the original down. Paper Empty Sensor check: The voltage across CN2-3 on the Interface Board (PWB) and GND is DC5 V when there is no paper and DC0 V when there is paper.*

*Main Motor drive is properly transmitted. Result NO NO NO Action Instruct the user. Instruct the user. Correct the drive coupling (to ensure proper meshing of drive transmitting gears). Correct the actuator. Change the sensor. 4 YES Change the Interface Board. NO 5 YES Correct the drive coupling (to ensure proper meshing of drive transmitting gears). NO Change the Main Motor. Change the Interface Board.*

*· Multiple feed of document pages occurs. Step 1 2 3 Check Item Document being used falls outside the category of reliable feeding. A document set not exceeding the capacity of the Document Feeding Tray is loaded. Take-Up Roller, Pick-Up Roller, and/or Exit Roller are deformed, worn, or dirty with paper dust. Pressure between the Separator Roller and Take-Up Roller is good. Result NO NO Action Instruct the user. Instruct the user. YES Clean or change the defective roller. NO Check the spring for correct installation. 4 YES Change the roller.*

*T-2 · The document stops midway. Step 1 2 3 4 Check Item Foreign object is present on the paper path. Take-Up Section Cover is closed in position. Registration Roller and/or Exit Roller are deformed, worn, or dirty with paper dust. Registration Roller and Exit Roller turn.*

*Result Action YES Remove the foreign object. NO Close the cover. YES Clean or change the defective roller. NO Correct the drive coupling (to ensure proper meshing of drive coupling gears and belts). Correct the actuator.*

*Change the sensor. 5 Registration Sensor check: The voltage across CN2-6 on the Interface Board (PWB) and GND is DC0 V when there is no paper and DC5 V when there is paper. YES Change the Interface Board. NO · The document is fed in askew. Step 1 2 3 4 Check Item Foreign object is present on the paper path. Take-Up Section Cover is closed in position. Document consists of pages of different sizes. Any of the rollers is deformed, worn, or dirty with paper dust. Result Action YES Remove the foreign object. NO Close the cover.*

*YES Reload the document. YES Clean or change the roller.*

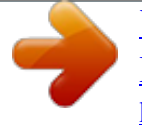

[You're reading an excerpt. Click here to read official KONICA](http://yourpdfguides.com/dref/594264) [MINOLTA DF-217 user guide](http://yourpdfguides.com/dref/594264) <http://yourpdfguides.com/dref/594264>

 *· The document wrinkles or breaks. Step 1 2 3 4 Check Item Document being used falls outside the category of reliable feeding. A document set not exceeding the capacity of the Document Feeding Tray is loaded. Foreign object is present on the paper path. Any of the rollers is deformed, worn, or dirty with paper dust. Result NO NO Action Instruct the user. Instruct the user. YES Remove the foreign object.*

*YES Clean or change the roller. T-3 T-4 PARTS CATALOG Model DF-217 Used on models 7115/7118 DECEMBER 2001 KONICA BUSINESS TECHNOLOGIES, INC. How to use this catalog This parts catalog includes illustrations and part numbers for all replacement parts and assemblies used in this model. Model-specific parts are identified in the illustrations with reference numbers. Use the reference number to locate the corresponding part number on the facing page.*

*Common hardware items, such as screws, nuts, washers, and pins, are identified in the illustrations with reference letters. Use the reference letter to locate the corresponding part number on the hardware listing in the lower right hand corner of the facing page. If you know a part number, but don't know where the part is used, use the numerical index to determine the page number and reference number for that part. Because some common parts are used in several places, there may be more than one entry. Refer to the illustrations to see where the part may be used.*

*If you know a part's description, but don't know where to look to find the part number, use the alphabetical index to determine likely page and reference numbers. Then look at the illustrations to determine that you have identified the correct part. Locate the part number using the listing on the opposite page. Retail pricing that appears with the numerical index, while valid when this catalog was printed, is subject to change without notice. @@Dealers may determine their own selling prices. @@@@@@When ordering parts, be sure to specify part numbers exactly as listed in this catalog. NOTE: Electrical parts may include previously used components. Model DF-217 1st Edition Konica Business Technologies, Inc. Page iii December, 2001 This page left blank intentionally. Page iv December, 2001 Konica Business Technologies, Inc.*

> *Model DF-217 1st Edition Contents How to use this catalog . . . . . . . . . . . . . . .*

> > *. . . . . . . . . . iii Contents . . . . .*

*. . . . . . . . . . . . . . . . . . . . . . . .1 Housing Tray Section . . . . . .*

> *. . . . . . . . . . . . . . . . . . . . . . .2 . . . . . . .*

*. . . . . . . . . . . . . . . . . . . . . .4 Paper Take-Up Section . . . . . . . .*

> *. . . . . . . . . . . . . . . . . . 6 Paper Exit Section . . . . . . . . . . . .*

*. . . . . . . . . . . . . . . . 8 Alphabetical index . . . . . . . . . . . . . .*

*. . . . . . . . . . . . . 11 Numerical index . . . . . . . . . . . . . . . . .*

*. . . . . . . . . . . 13 Model DF-217 1st Edition Konica Business Technologies, Inc. Page 1 December, 2001 Housing Page 2 December, 2001 Konica Business Technologies., Inc. Model DF-217 1st Edition REF.*

*NO. PART NUMBER DESCRIPTION 1 2 3 4 5 6 7 8 9 10 11 12 13 14 15 16 14AA-9010 14AA-9100 14AA40160 14AA40090 14AA40330 14AA14020 14AA40180 14AA40190 14AA40290 14AA40220 14AA40480 14AA40140 14AA40510 14AA40120 14AA40170 11UP46210 Wire Harness Assembly PWB Assembly Screw Hinge Hinge Cover Hinge Mylar Roll Adjusting Plate Bracket Pressure Spring Roll Mylar Original Cover Mat Magnet HARDWARE REF. LTR. a b c d e f g h i j PART NUMBER 00Z184082 27AE11220 27AE11340 27AE11130 27AE11310 00Z293061 00Z163061 27AE11300 25TU02120 00Z163081 Model DF-217 1st Edition Konica Business Technologies., Inc.*

*Page 3 December, 2001 Tray Section Page 4 December, 2001 Konica Business Technologies., Inc. Model DF-217 1st Edition REF. NO. PART NUMBER DESCRIPTION 1 2 3 4 5 6 7 8 9 10 11 12 13 14 15 16 17 14AA42040 14AA42010 14AA97010 14AA42020 14AA97020 14AA40050 14AA40530 14AA40060 14AA40070 14AA77020 14AA40110 14AA40540 14AA42030 14AA42050 14AA42050 14AA85020 14AA85010 Tray Regulating Plate Label Regulating Plate Label Holder Mylar Rack Plate Spring Gear Plate Spring Brush Cover Actuator Actuator Solid State Switch Solid State Switch HARDWARE REF. LTR. a b PART NUMBER 27AE11310 27AE11340 Model DF-217 1st Edition Konica Business Technologies., Inc. Page 5 December, 2001 Paper Take-Up Section Page 6 December, 2001 Konica Business Technologies., Inc.*

*Model DF-217 1st Edition REF. NO. PART NUMBER DESCRIPTION 1 2 3 4 5 6 7 8 9 10 11 12 13 14 15 16 17 18 19 20 21 22 23 24 25 26 27 28 29 30 31 32 33 34 35 36 37 38 39 14AA40440 14AA40390 112E40190 14AA75030 14AA-4030 14AA19030 14AA40020 14AA40010 14AA77550 14AA78030 14AA-4020 112E75010 14AA40520 14AA19020 14AA14010 14AA40410 14AA40350 14AA40400 14AA40100 14AA14050 14AA40280 14AA40230 14AA40360 14AA-4010 14AA40030 14AA40490 14AA40370 14AA40380 14AA85010 14AA40240 14AA40250 14AA40470 14AA40420 14AA40430 14AA40270 14AA14060 14AA14070 14AA14080 14AA97040 Stopper Cushion Stopper Ring Bushing Drum Assembly Stop Ring Roller Roller Pulley Timing Belt Drum Assembly Bushing Drum Assembly Stop Ring Cover Mylar Friction Sheet Cushion Separator Pad Cover Roller Holder Pressure Spring Drum Assembly Roller Actuator Cushion Torsion Spring Solid State Switch Actuator Actuator Roller Stopper Stopper Actuator Mylar Mylar Cushion Label HARDWARE REF. LTR. a b c d e f g h PART NUMBER 27AE11340 27AE11290 27AE11310 25TU01220 27AE11090 27AE11320 27AE11100 27AE11160 Model DF-217 1st Edition Konica Business Technologies., Inc. Page 7 December, 2001 Paper Exit Section Page 8 December, 2001 Konica Business Technologies., Inc. Model DF-217 1st Edition REF. NO. PART NUMBER DESCRIPTION 1 2 3 4 5 6 7 8 9 10 11 12 13 14 15 16 17 18 19 20 21 22 23 24 25 26 14AA40500 14AA40340 14AA75020 14AA78010 14AA77510 14AA77540 14AA40080 14AA40200 14AA40150 14AA80010 14AA40260 11UP46410 14AA85010 112E75010 14AA82010 14AA77530 14AA78020 14AA77010 14AA75030 14AA77520 14AA40320 14AA40130 14AA40140 14AA40040 14AA19050 14AA19040 Roller Roller Ball Bearing Timing Belt Pulley Pulley Roller Screw Tension Spring Motor Actuator Shoulder Screw Solid State Switch Bushing Clutch Pulley Timing Belt Gear Bushing Pulley Spacer Mylar Pressure Spring Knob Cable Tie Cable Tie HARDWARE REF. LTR. a b c d e f g h i j k PART NUMBER 00Z293061 00Z163061 27AE11340 27AE11140 27AE11230 27AE11200 27AE11170 25TU01250 25TU01220 11UM01260 27AE11330 Model DF-217 1st Edition Konica Business Technologies., Inc. Page 9 December, 2001 This page left blank intentionally. Page 10 December, 2001 Konica Business Technologies, Inc. Model DF-217 1st Edition Alphabetical index PART DESCRIPTION PAGE NO. REF. NO. PART DESCRIPTION PAGE NO. REF. NO. PART DESCRIPTION PAGE NO. REF. NO. A Actuator . . . Actuator . . . Actuator . . . Actuator . . . Actuator . . . Actuator . . . Actuator . . . Adjusting Plate . . . . . . . . . . . . . . . . . . . . . . . . . . . . . . . . . . . . . . . . . . . . . . . . . . . . . . . . 5 5 7 7 7 7 9 3 14 15 26 30 31 35 11 10 H Hinge . Hinge . Hinge .* [You're reading an excerpt. Click here to read official KONICA](http://yourpdfguides.com/dref/594264) [MINOLTA DF-217 user guide](http://yourpdfguides.com/dref/594264) <http://yourpdfguides.com/dref/594264>

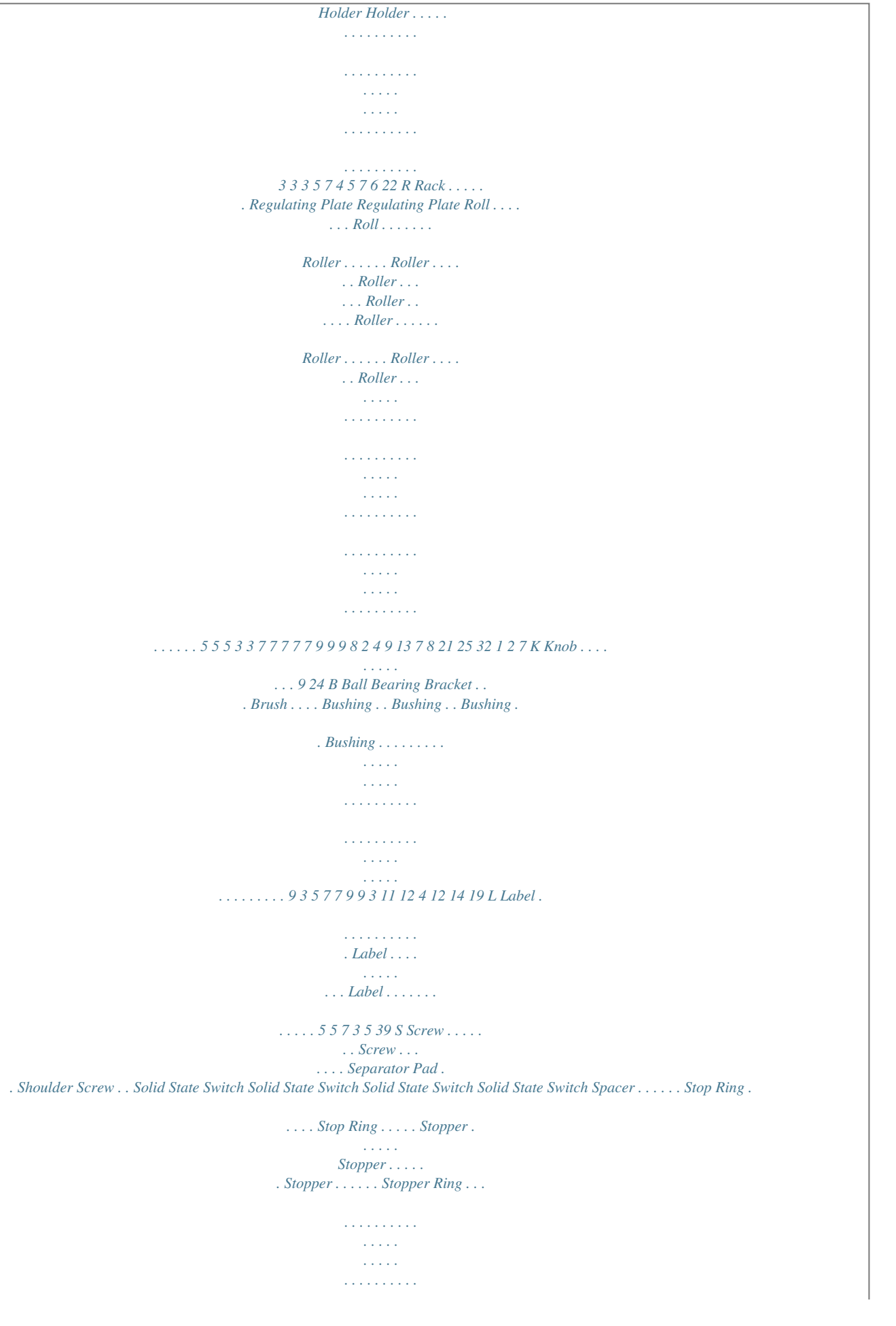

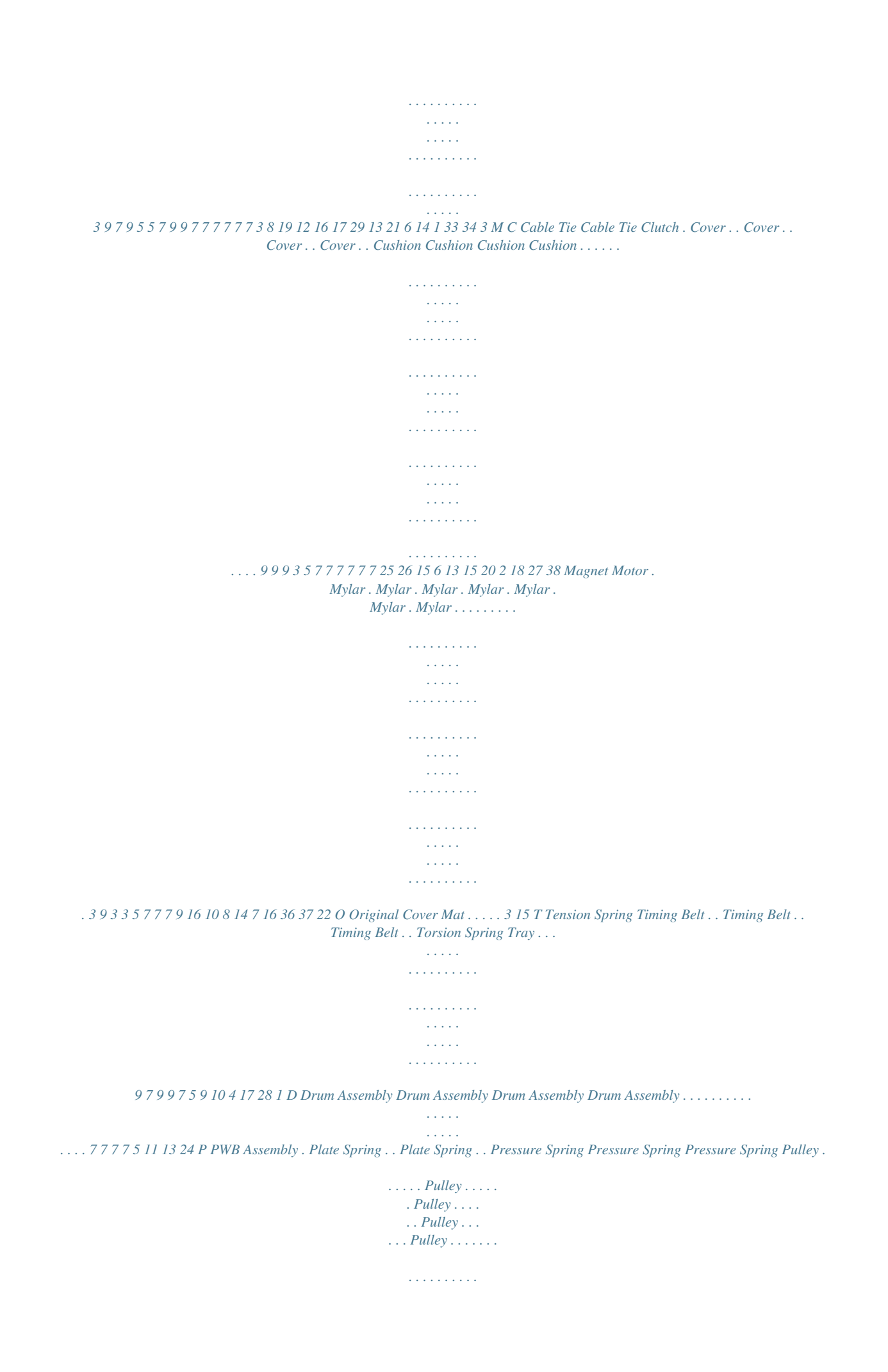

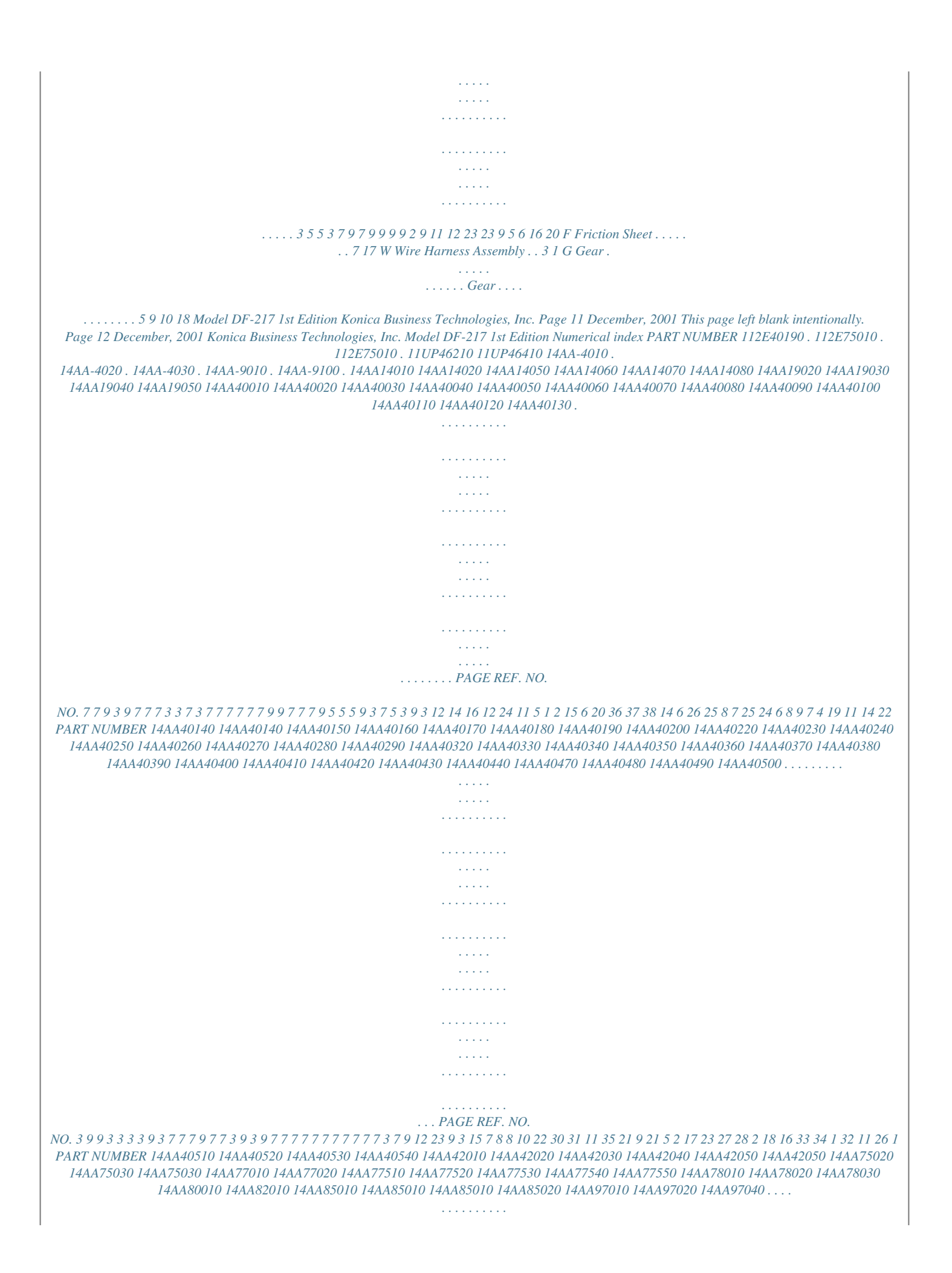

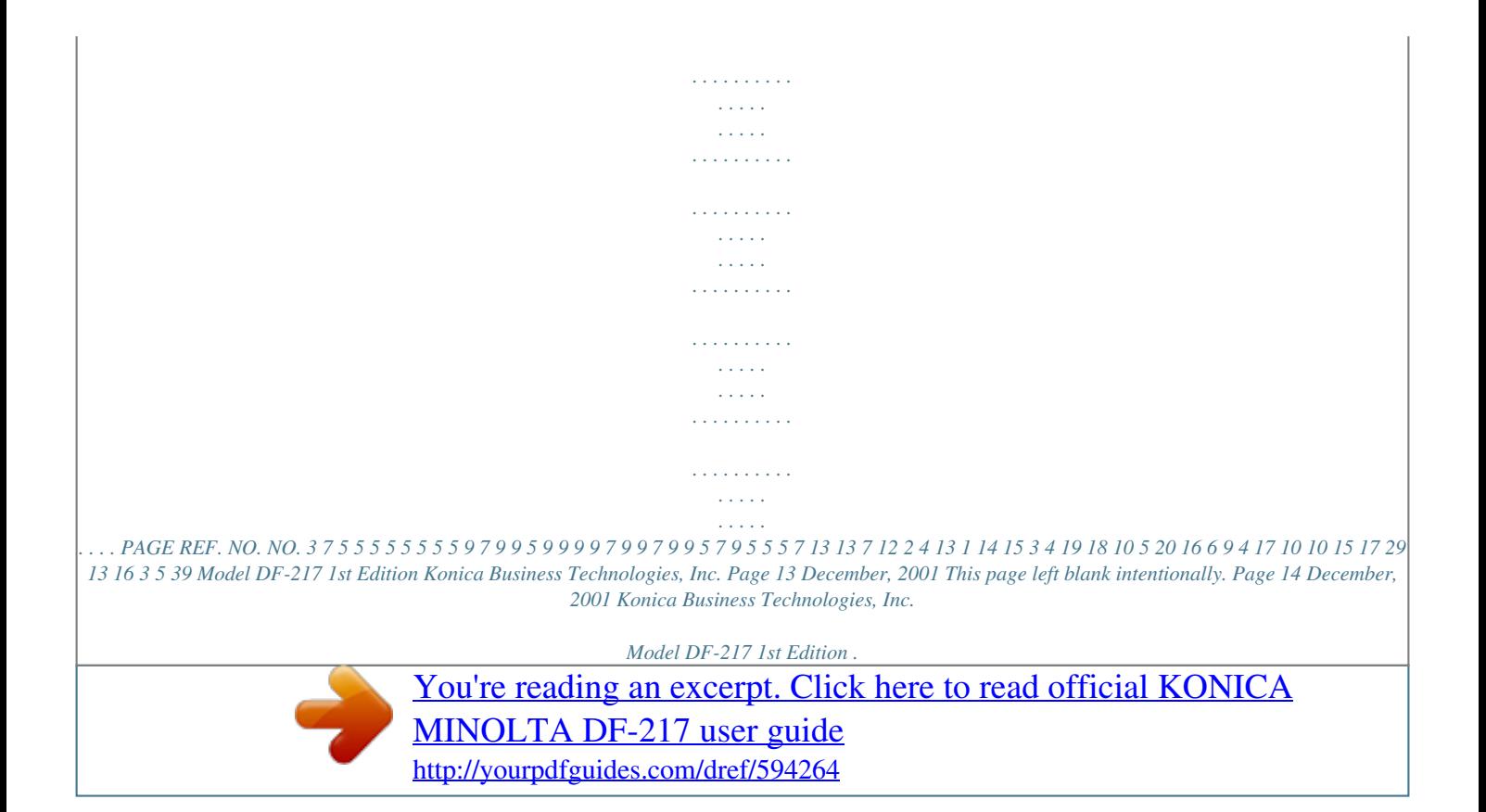